# OMNI2 quick start guide

# perm<sub>o</sub>bil

Bluetooth™ mouse emulation for PC, Mac, & Android phone or tablet

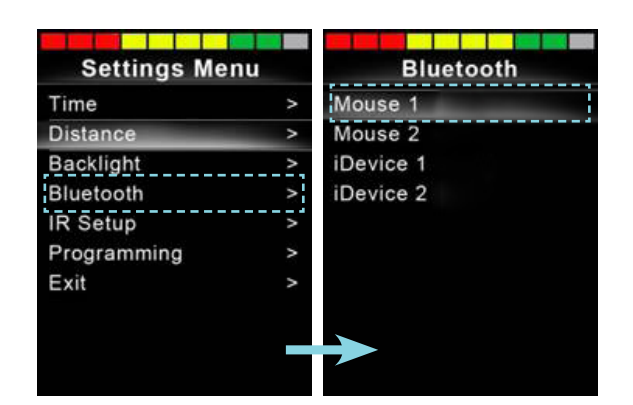

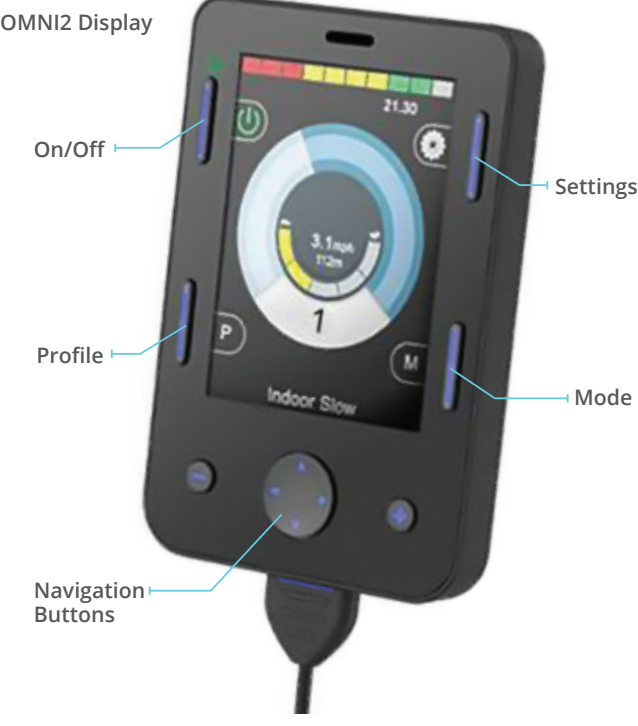

## Activating Bluetooth mode

- 1. From drive mode, press and hold soft key #3 (top right blue button on OMNI2 display) to enter settings menu.
- 2. Using navigation buttons on display, scroll down to "Bluetooth", right navigation button to select.
- 3. Scroll to desired Bluetooth device ("Mouse 1 or "Mouse 2"), right or left command to turn <on>.
- 4. Scroll to "Exit" at bottom of screen, right command back to settings menu.
- 5. Scroll to "Exit" at bottom of settings menu, right command to "Exit".
- 6. Power cycle wheelchair, wait approximately 8 seconds, power cycle again.

### Pairing OMNI2 with device

- 1. Use mode button on OMNI2 display to enter Bluetooth Mode. Option to access via User Menu.
- 2. If more than one device paired, scroll to desired device and select with right command of input device plugged into OMNI2.
- 3. Put in discoverable mode by activating forward command of input device for 10 seconds or until you hear a beep, repeat by activating reverse command for 10 seconds or until you hear a second beep.
- 4. Enter Bluetooth settings on device being paired, and search for new device. Pair with "Mouse 1" or "Mouse 2".

#### To click in "Mouse Mode" **How nudges work**

Nudge or quick activation of driver control **Alternative Options:**

- Consider use of "dwell" feature on computer or device
- external Rnet Bluetooth Mouse Module or if PJSM on chair, may program external switch on PJSM as mouse click via Rnet PC Programming, Assignable Buttons.

- Left nudge Left click
- Right nudge Right click
- Forward nudge Scroll up

• Reverse nudge - Scroll down Auditory "beep" occurs when nudge command successfully completed.

*Nudge time and actions, bluetooth screen graphic, and names of Bluetooth devices can be customized via Rnet PC Programming*